### Inhalt

- ➢ [Anmeldung in Cyclos](#page-1-0)
- ➢ [Inserate suchen](#page-3-0)
- ➢ [Inseratbeobachter einrichten](#page-6-0)
- ➢ [Inserate anlegen \(Angebote und Nachfragen\)](#page-11-0)
- ➢ [Remspfennige überweisen](#page-13-0)
- ➢ [Konto anschauen](#page-14-0)

<span id="page-1-0"></span>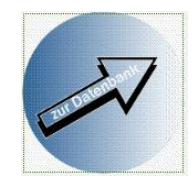

# **Anmelden in Cyclos**

#### Willkommen bei der Nachbarschaftlichen Tauschbörse

Wir freuen uns, dass Sie den Weg zu unserer Homepage gefunden haben.

Die Nachberscheftliche Teuschhörse Demseck ist ein nolitisch und wirtscheftlich unebhängiger Verein für Jung und Alt.

Sie wurde

#### Startseite unserer Website

Der Zweck kulturübe <https://tauschboerse-remseck.de/>

Wir tauschen zeit gegen zeit mit kielnen Dienstielstungen.

Wir helfen anderen und bekommen Hilfe dafür.

Jeder bringt ein, was er kann und gerne macht und fragt nach, was er gerade braucht.

Eben eine Art Nachbarschaftshilfe. Ein Geben und Nehmen ohne Geld.

Wer also etwas tut, bekommt Zeit gut geschrieben, wer etwas erhält, bekommt sie abgezogen.

Voraussetzung für den Tausch in der Nachbarschaftlichen Tauschbörse Remseck ist Ihre Mitgliedschaft.

Mausklick

Login für Mitglieder in die Datenbank auf Grafik klicken

Zur Beachtung: Sie benutzen den Internet-Explorer und auf Cyclos funktioniert nicht alles? Dann fehlt Ihnen wahrscheinlich eine Einstellung. Was Sie tun müssen erfahren Sie hier

Bilder aus Veranstaltungen finden Sie unter Bildergalerie

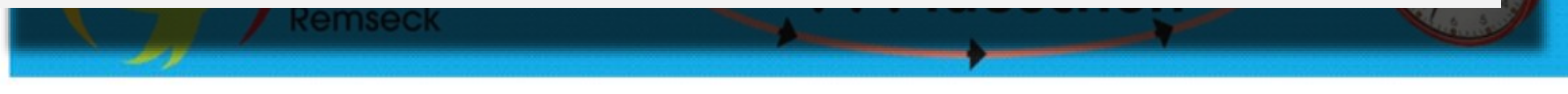

und

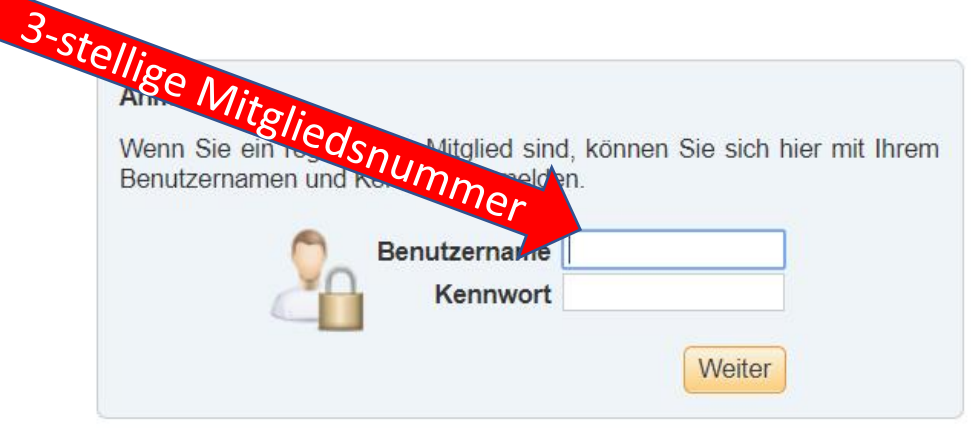

1. Anmeldung in Cyclos wird vom Administrator vorgenommen. Danach wird vom Programm eine E-Mail versandt mit einem Passwort, das nach dem ersten Einloggen geändert werden muss.

Nach der Abmeldung meldest Du Dich mit Deinem neuen Passwort an. Dann kannst Du das Programm ganz normal verwenden. Danach Abmeldung nicht vergessen. Falls nach erneuter Anmeldung der Hinweis "Sie sind bereits angemeldet" erscheint, kannst Du Dich erst nach 20 Min. Wartezeit erneut anmelden.

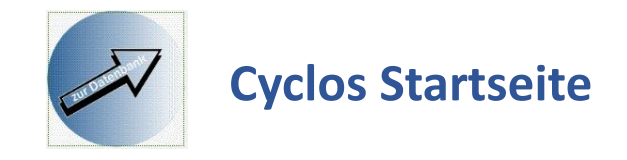

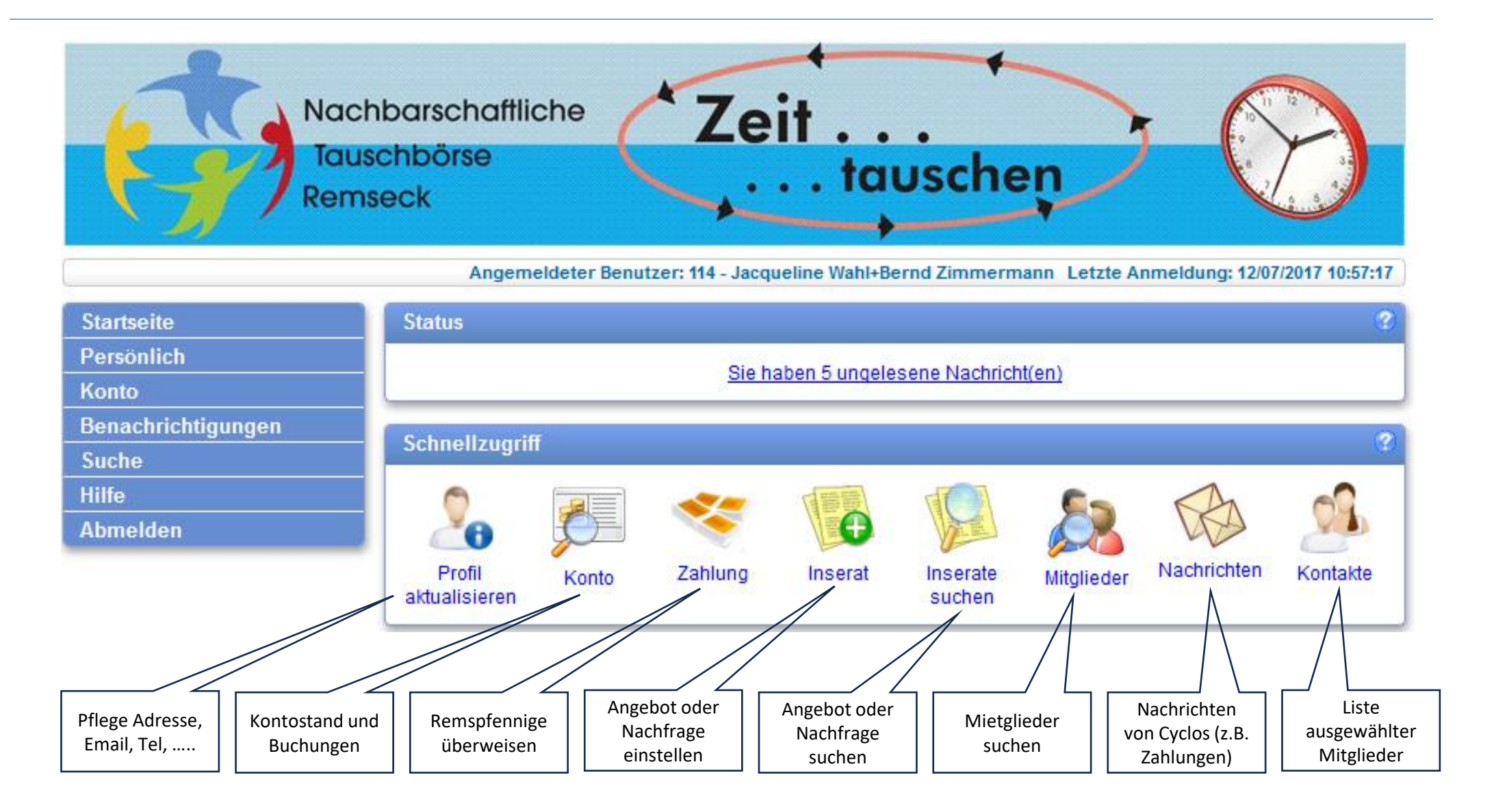

<span id="page-3-0"></span>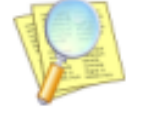

### **Angebot oder Nachfrage suchen**

Inserate suchen

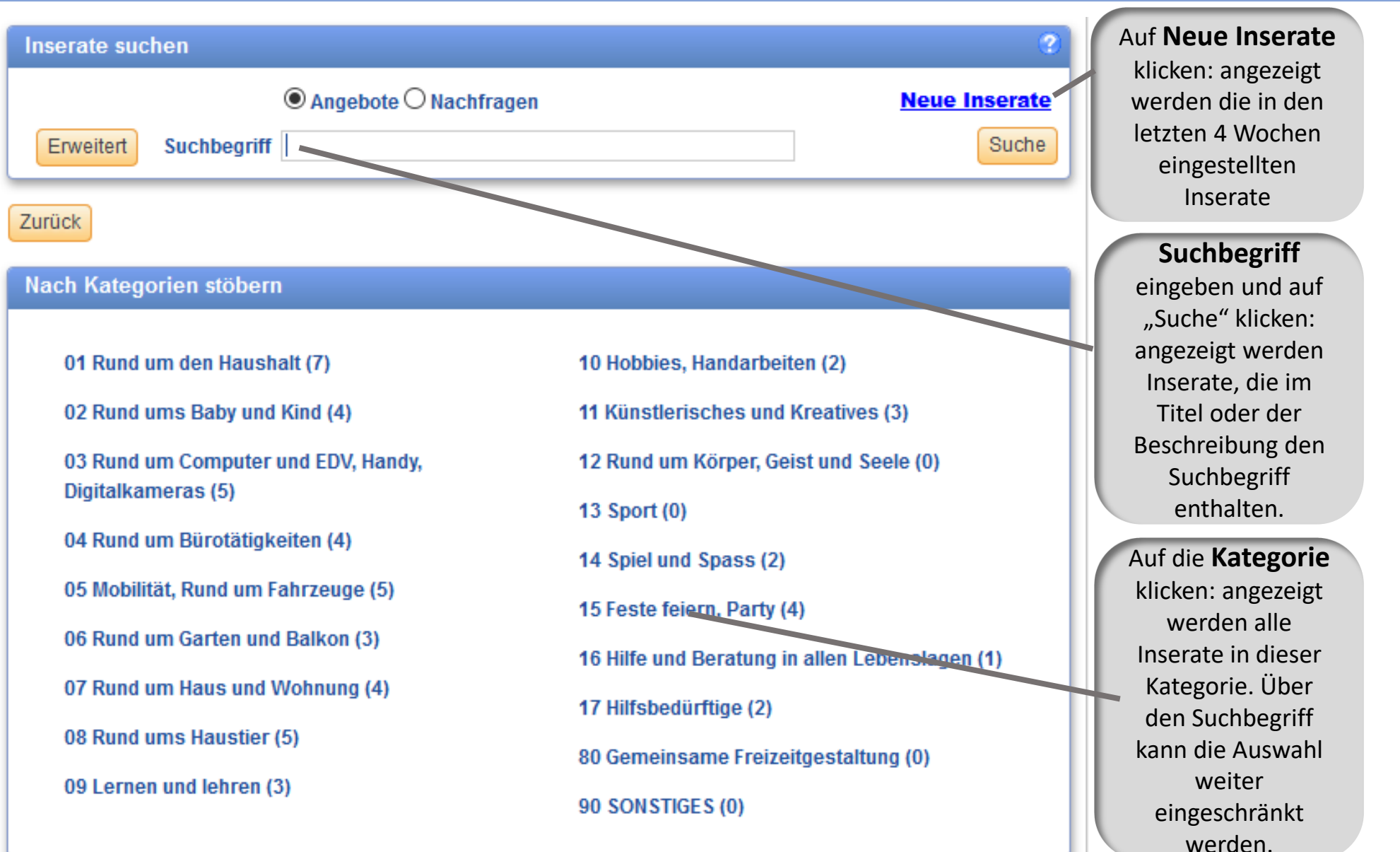

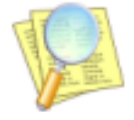

# **Angebot oder Nachfrage suchen**

**- Liste der gefundenen Inserate -**

Inserate suchen

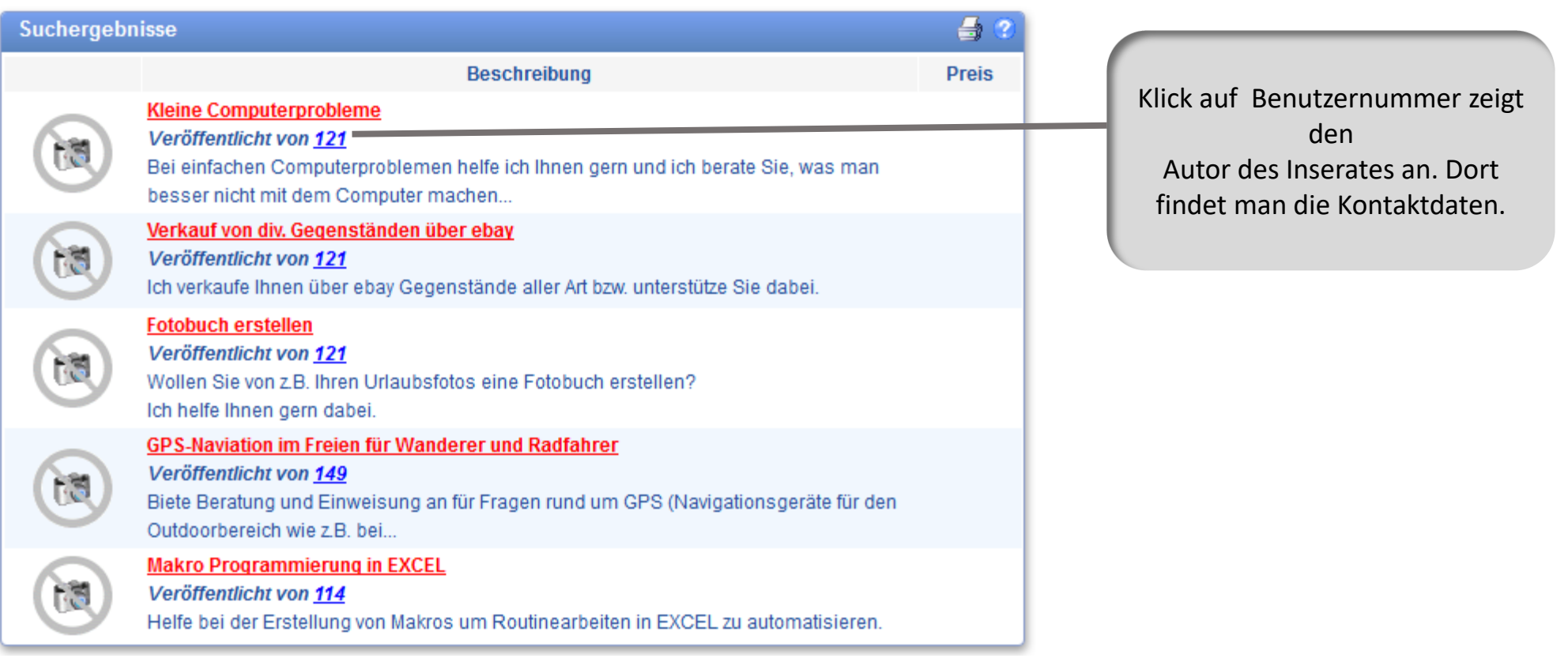

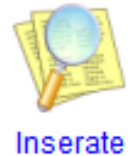

suchen

**Angebot oder Nachfrage suchen**

**- Daten des Anbieters -**

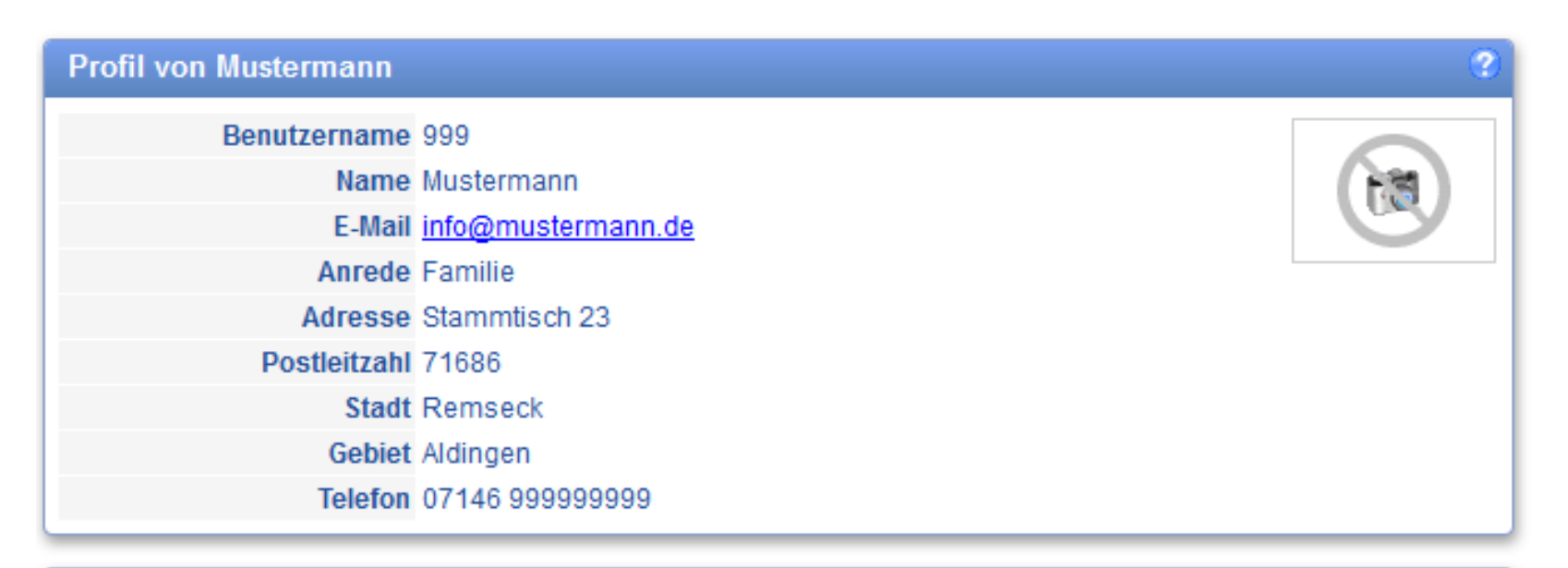

#### Aktionen für Mustermann

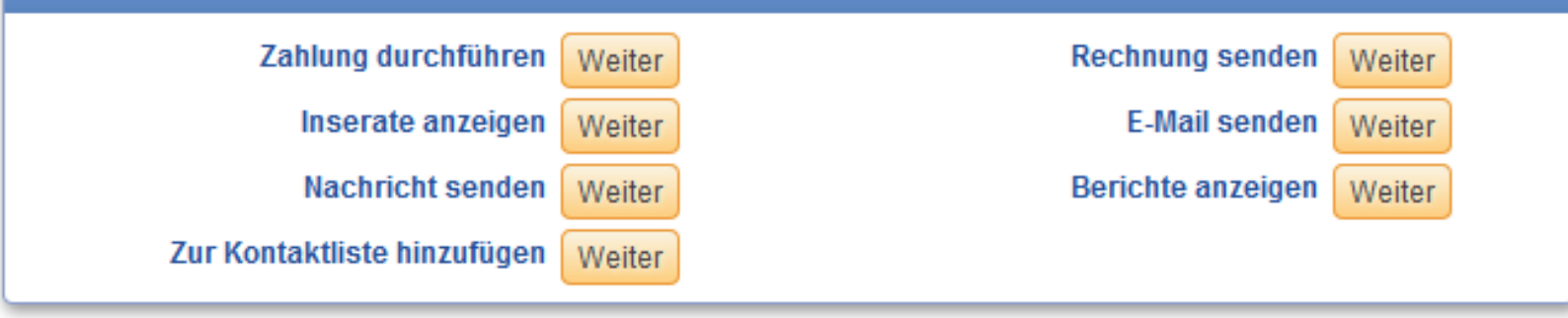

Zurück

<span id="page-6-0"></span>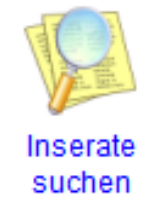

**Angebot oder Nachfrage suchen - Inseratbeobachter- informiert Sie sofort über neue Inserate**

Lassen Sie sich informieren, sobald ein neues Inserat (Angebote oder Nachfragen) in Cyclos angelegt wird. So sind Sie immer aktuell informiert ohne ständig Cyclos aufrufen zu müssen.

Dazu muss

- $\checkmark$  ein Inseratbeobachter für Nachfragen angelegt werden.
- $\checkmark$  ein Inseratbeobachter für Angebote angelegt werden.
- $\checkmark$  für den Inseratbeobachter die Benachrichtigungs-Option "Mail" aktiviert werden.

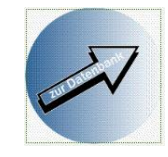

Die Schritte unter A und B durchführen, um Beobachter für Angebote und Nachfragen anzulegen.

Dann wie unter C beschrieben prüfen, ob in den Benachrichtigungsoptionen "E-Mail" ankreuzten.

### **A: Anlegen eines Beobachters für Angebote**

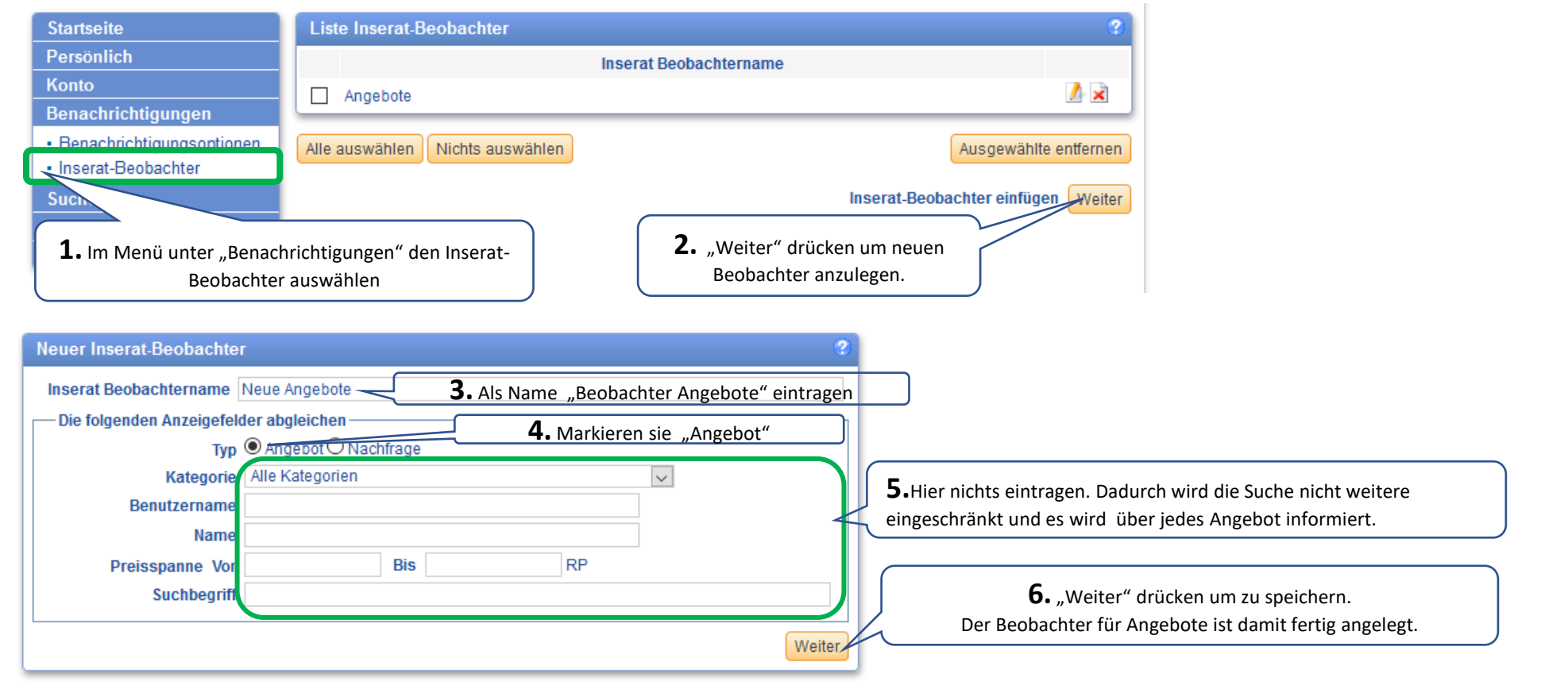

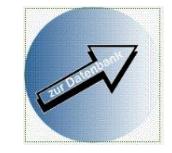

## **B: Anlegen eines Beobachters für Nachfragen**

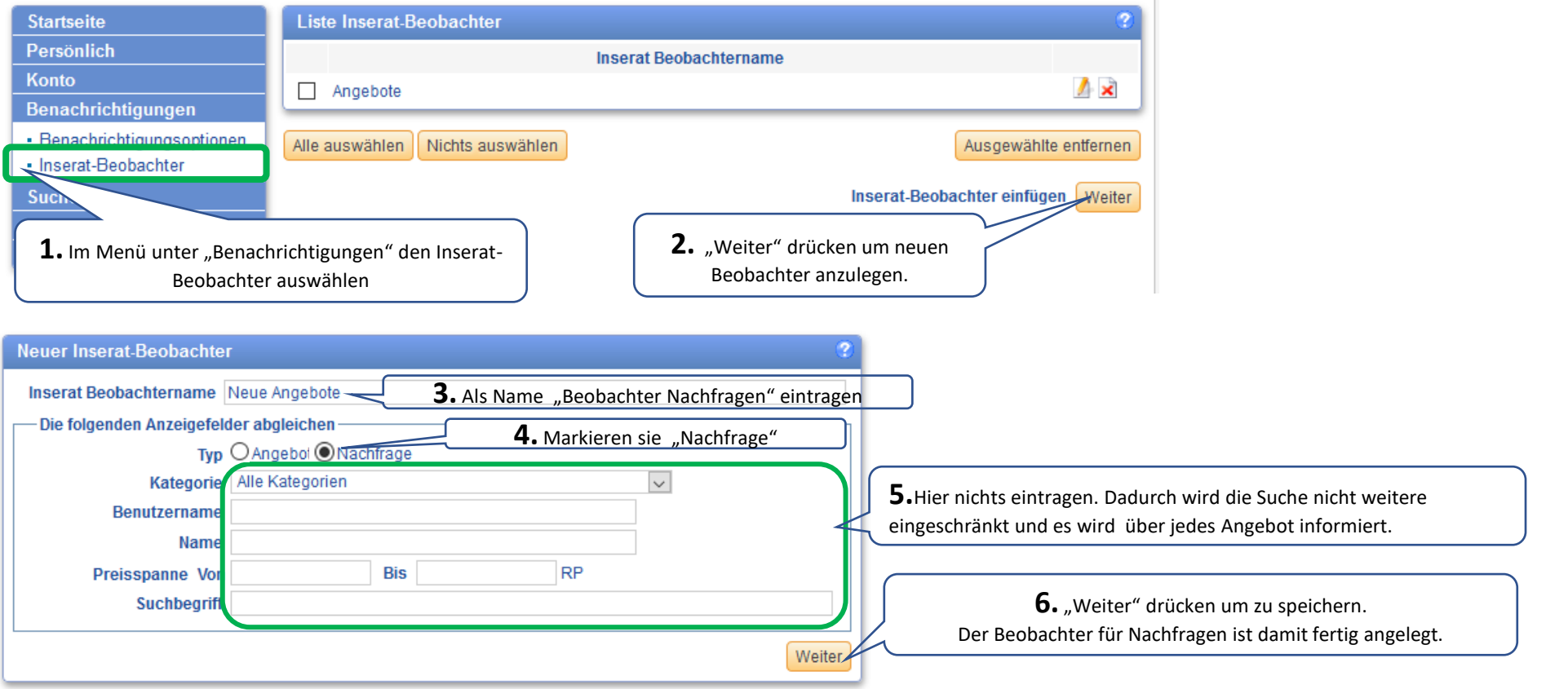

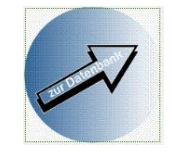

### **C: Prüfen, ob in den Benachrichtigungsoptionen "E-Mail" angekreuzt ist.**

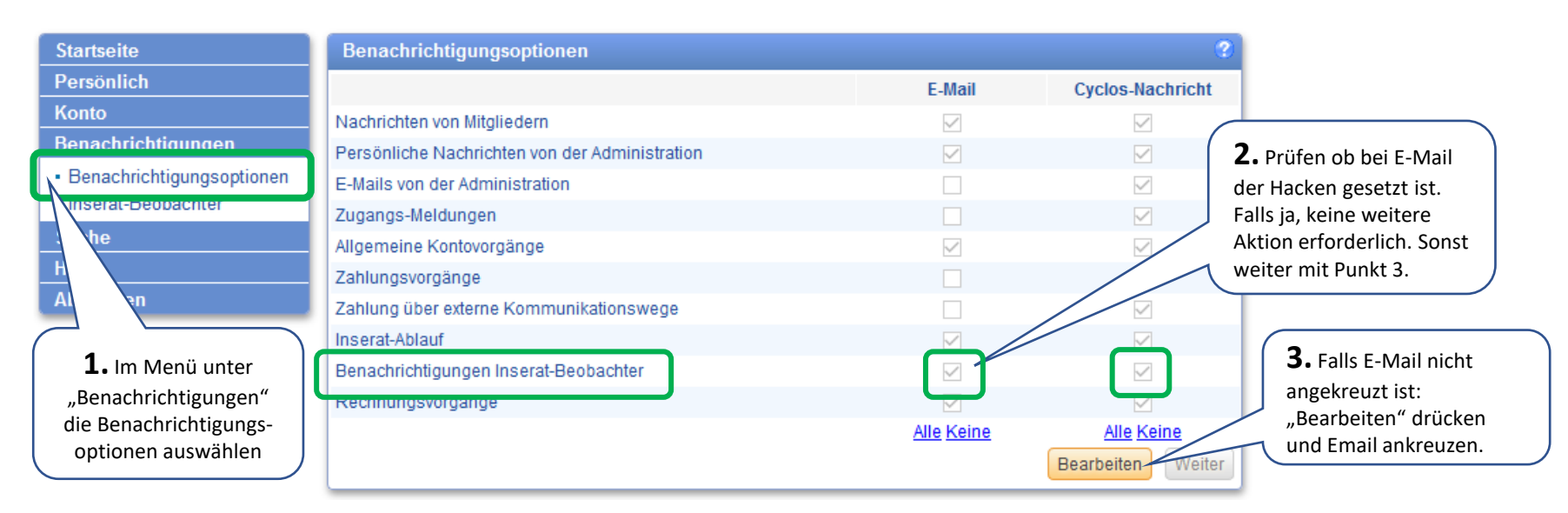

**Beispiel für Email- Nachricht** (So sieht die E-Mail aus, die vom Inserat-Beobachter verschickt wird)

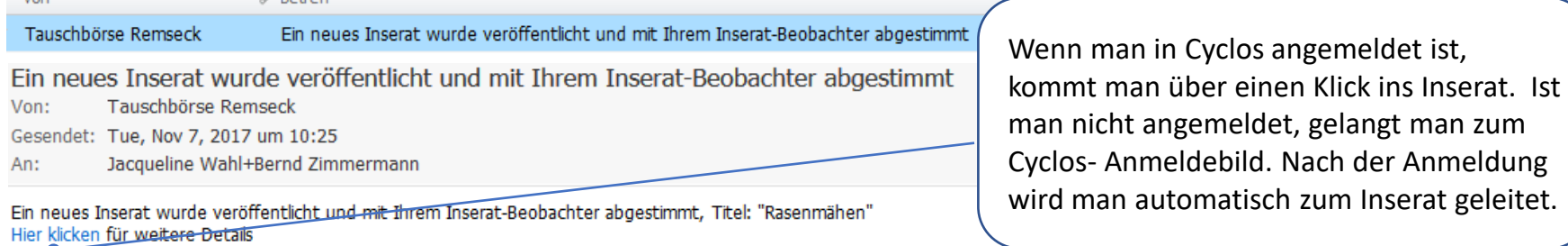

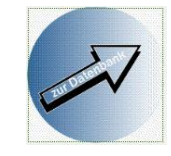

Wenn Sie den Inserat-Beobachter aktiviert haben, werden Sie über jedes neue Inserat per email informiert.

## Beispiel:

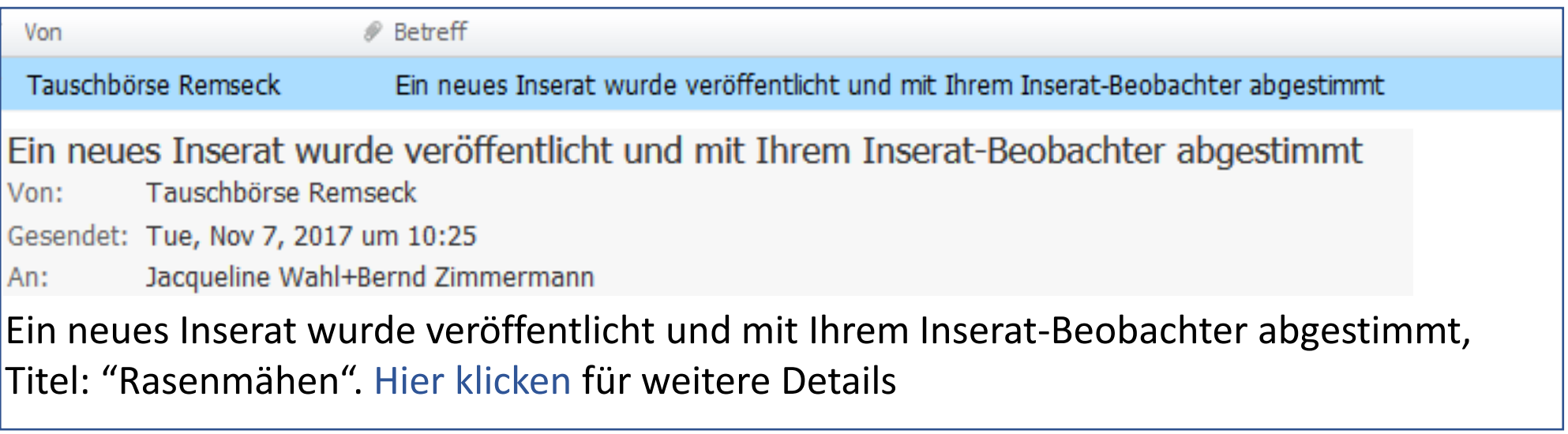

Im Titel sollte erkennbar sein, ob man etwas anbietet oder sucht.

<span id="page-11-0"></span>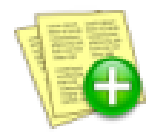

# **Angebot oder Nachfrage einstellen**

#### Inserat

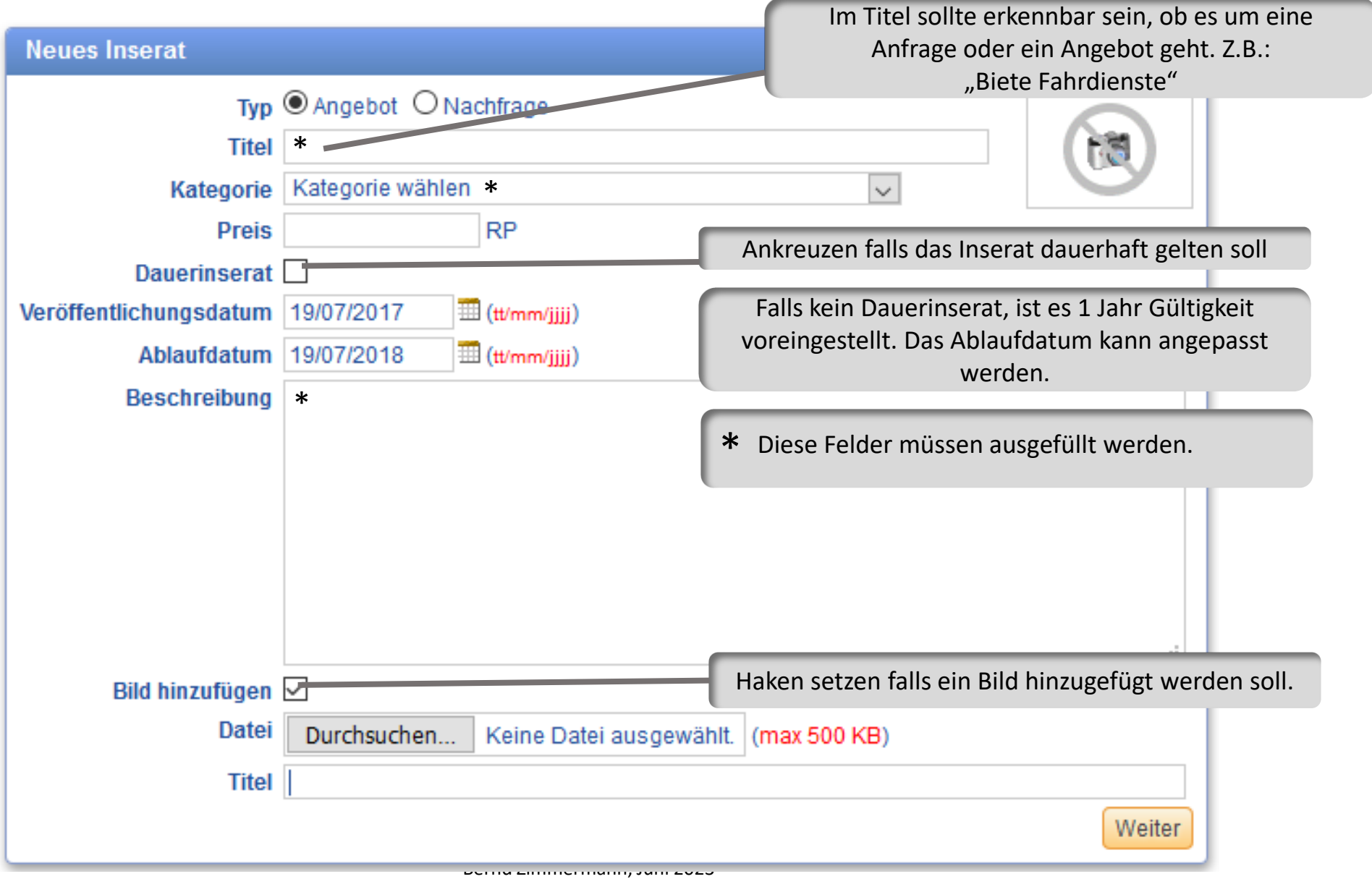

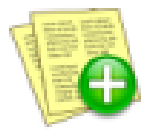

# **Angebot oder Nachfrage einstellen**

**- Kategorien -**

Inserat

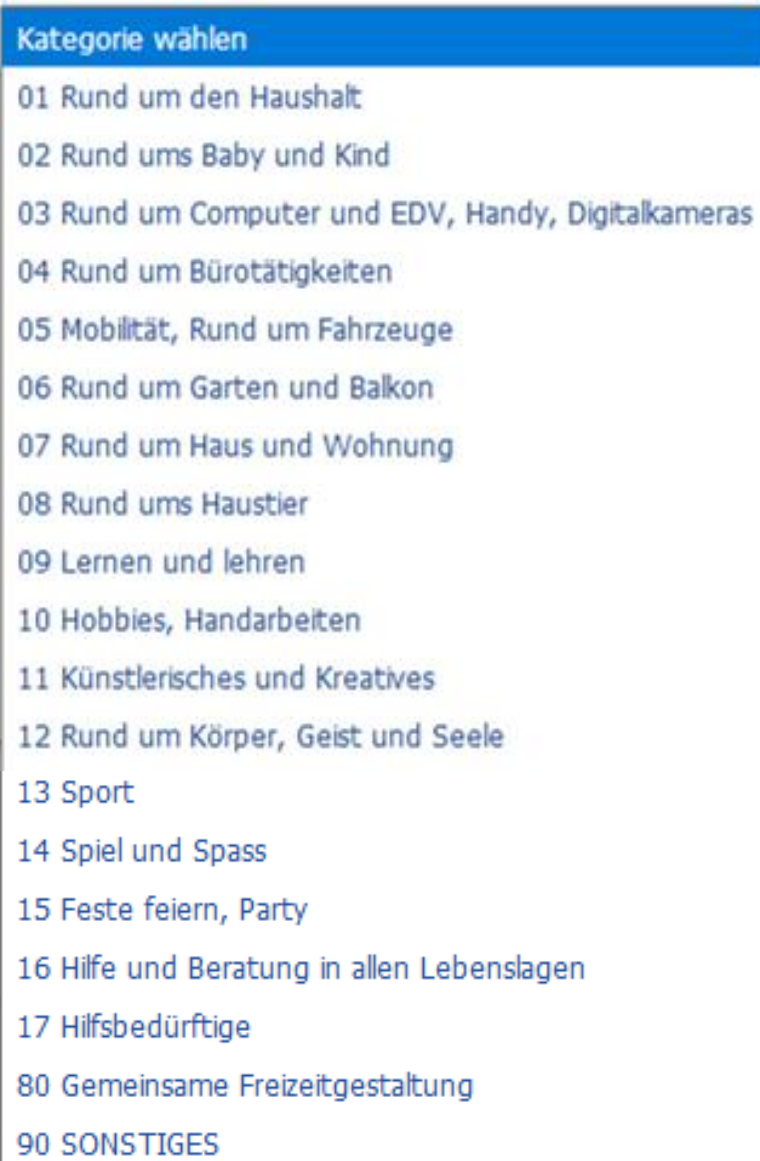

<span id="page-13-0"></span>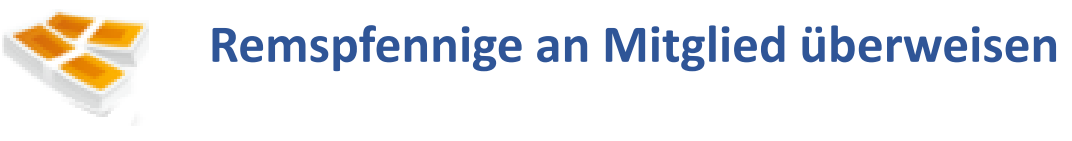

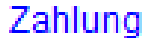

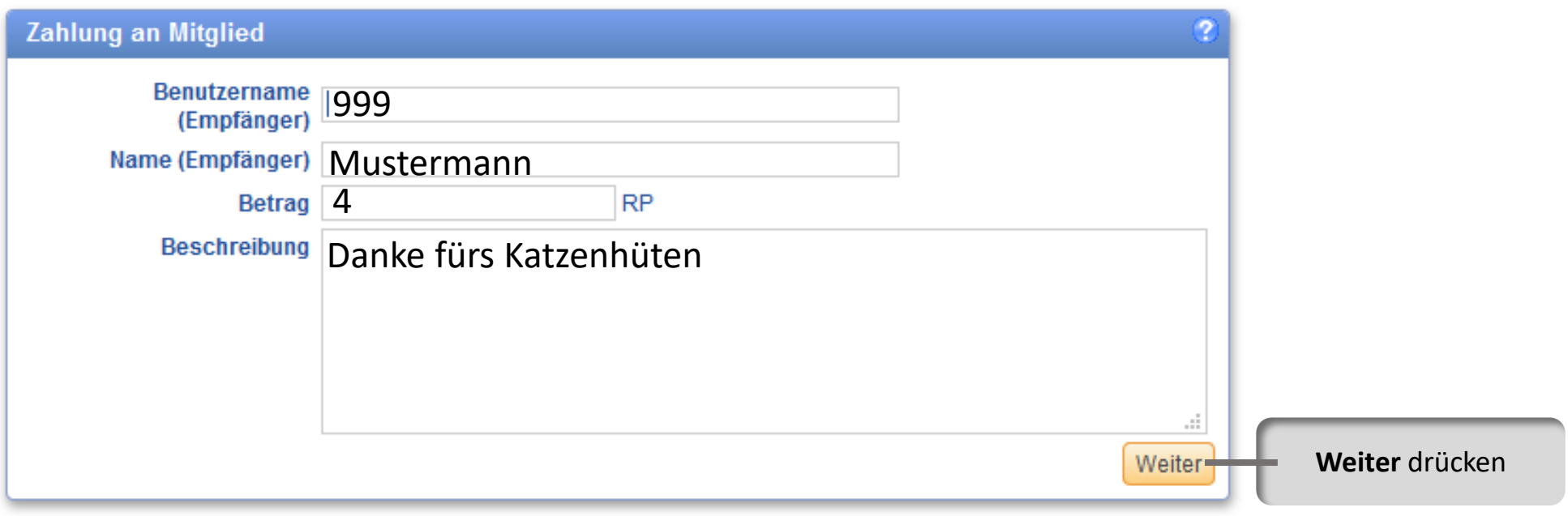

Zurück

<span id="page-14-0"></span>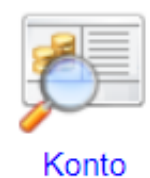

#### **Konto anschauen**

Überweisungen an Mitgliederkonto suchen D Zahlungstyp Alle Erweitert  $\checkmark$  $H = 2$ **Suchergebnisse Saldo** Verfügbarer Saldo **Unteres Kreditlimit** 40 RP Von / An **Beschreibung** Datum **Betrag** 23/09/2022 Vielen Dank für die Fahrrad-Reparatur  $+2$  $+7$ <sup> $\mathbb{Q}$ </sup> 22/09/2022 PC-Hilfe Danke für die gelungene Führung durch Q 21/09/2022  $-3$ Tübingen 15/09/2022  $-1$   $\mathbb{Q}$ Vereinsbeitrag  $\mathbb{Q}$ Danke für den leckeren Zwetschenkuchen 13/09/2022  $-4$ 13/09/2022  $+8$ Danke fürs Reparieren des Schrankauszugs  $-24$  $\mathbb{Q}$ 06/09/2022 Gestrickte Strümpfe  $+1$ <sup>o</sup> 06/09/2022 Remseck-Vereinskonto Teilnahme Stammtisch 06.09.2022  $-1$   $\mathbb{Q}$ 15/08/2022 Remseck-Vereinskonto Vereinsbeitrag  $+1$ 02/08/2022 Remseck-Vereinskonto Teilnahme Stammtisch 02.08.2022  $\mathbb{C}$ Ramcack Varainckonto 25/07/2022 Varainchaitran  $\mathbf{1}$